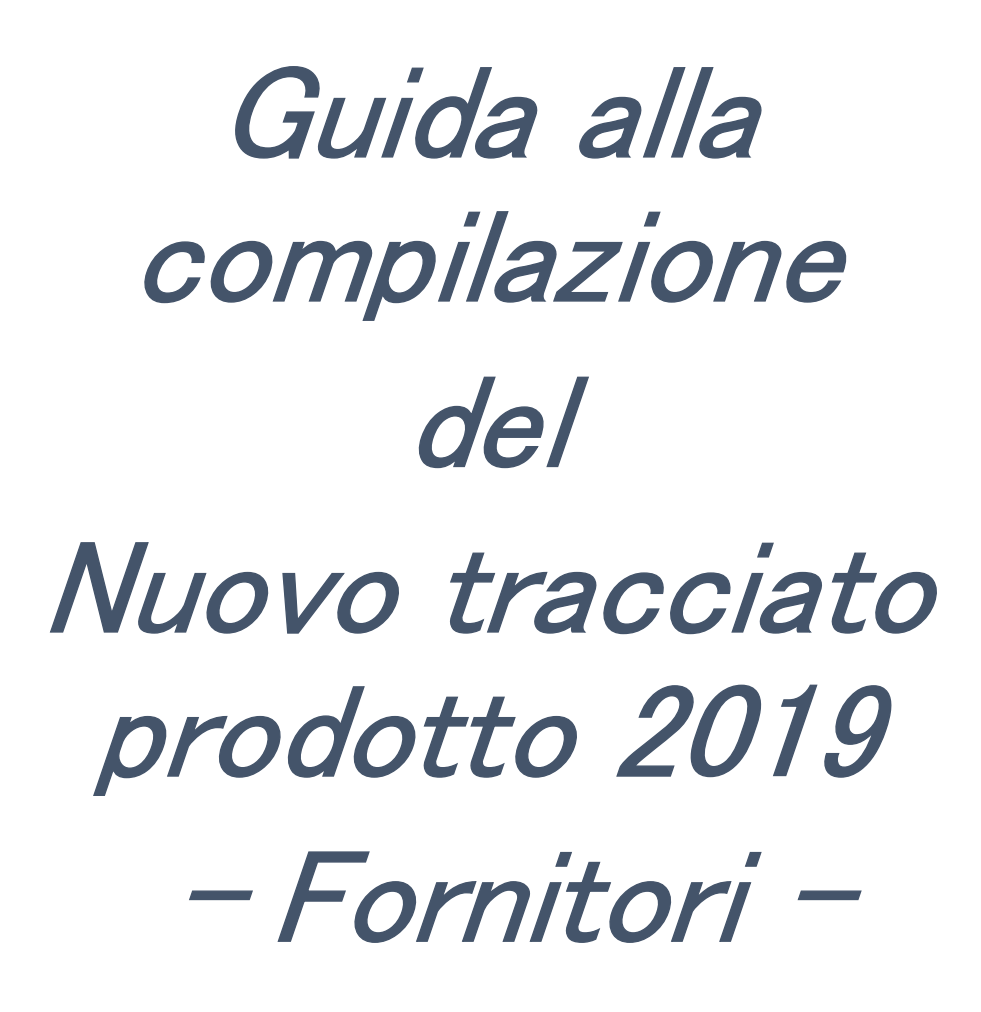

V12

# **Sommario**

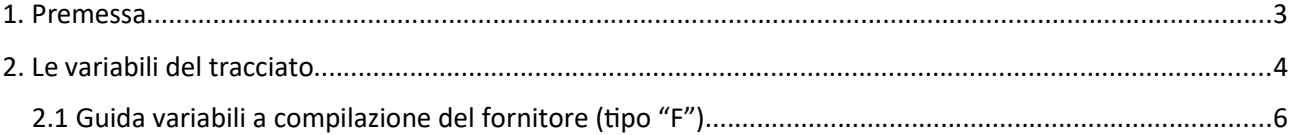

# 1. Premessa

Il tracciato di codifica prodotti è stato progettato per coprire tutte le necessità informative regionali, diminuendo gli errori, le incomprensioni tra aggiudicatario e stazione appaltante e riducendo conseguentemente il tempo necessario per il primo approvvigionamento delle nuove referenze.

La responsabilità della corretta compilazione dei campi del tracciato indicati al paragrafo 2.1 della presente guida è unicamente del fornitore che ne risponderà ai sensi del capitolato di gara e della normativa vigente.

Il suddetto tracciato andrà inserito nella documentazione tecnica in formato "ridotto", come da allegato di gara (vale a dire senza compilare le colonne da AT a AY) e nella documentazione economica nel formato completo.

DI seguito delle semplici regole generali per la compilazione del tracciato

- Compilare solo le celle di colore verde
- Compilare il un riga per ogni referenza offerta
- Se il campo è un elenco, scegliere tra i valori indicati in tabella
- Attenzione alla corretta formattazione delle celle
- Non modificare la struttura del file:
	- o non unire le celle
	- o non eliminare o aggiungere colonne
	- o non modificare la struttura delle colonne

ESTAR pone a disposizione dei fornitori un tool di supporto alla redazione del tracciato che segnala i più comuni errori formali di compilazione/ortografici e le principali incoerenze secondo le regole logiche di validazione indicate nella presente guida. Il fornitore è tenuto alla verifica del tracciato completo prima di inserire il tracciato nella documentazione di gara al seguente indirizzo web:

#### https://servizi.estar.toscana.it/verificatracciati/

A questo indirizzo, caricando il tracciato di interesse e scegliendo il profilo "F" (fornitore), saranno automaticamente evidenziați i principali errori formali di compilazione, che dovranno essere corretti prima della firma e del successivo invio ad ESTAR. Il tool non effettua alcun controllo sui campi di rilevanza economica prezzo e sconto, in quanto ai fini dell'aggiudicazione fa fede quanto indicato nell'offerta economica. Una volta verificato il tracciato, se l'esito è positivo, cliccando su "Ottieni codice di validazione" verrà rilasciato un codice per l'avvenuta verifica che dovrà essere comunicato come indicato nella documentazione di gara.

Per un ulteriore supporto è disponibile un Video Tutorial per la compilazione del tracciato al seguente indirizzo:

#### https://youtu.be/le7EYQMpNHQ

Per quanto riguarda le gare farmaci e alcune gare di diagnostici in cui viene utilizzata la piattaforma Heldis, il tracciato non viene al momento modificato, anche se sono state introdotte alcune informazioni aggiuntive. Il passaggio al nuovo Tracciato Prodotto, per queste categorie di prodotti, avverrà in maniera più graduale.

# 2. Le variabili del tracciato

Si riporta di seguito l'elenco delle variabili complessive del "tracciato codifica prodotti":

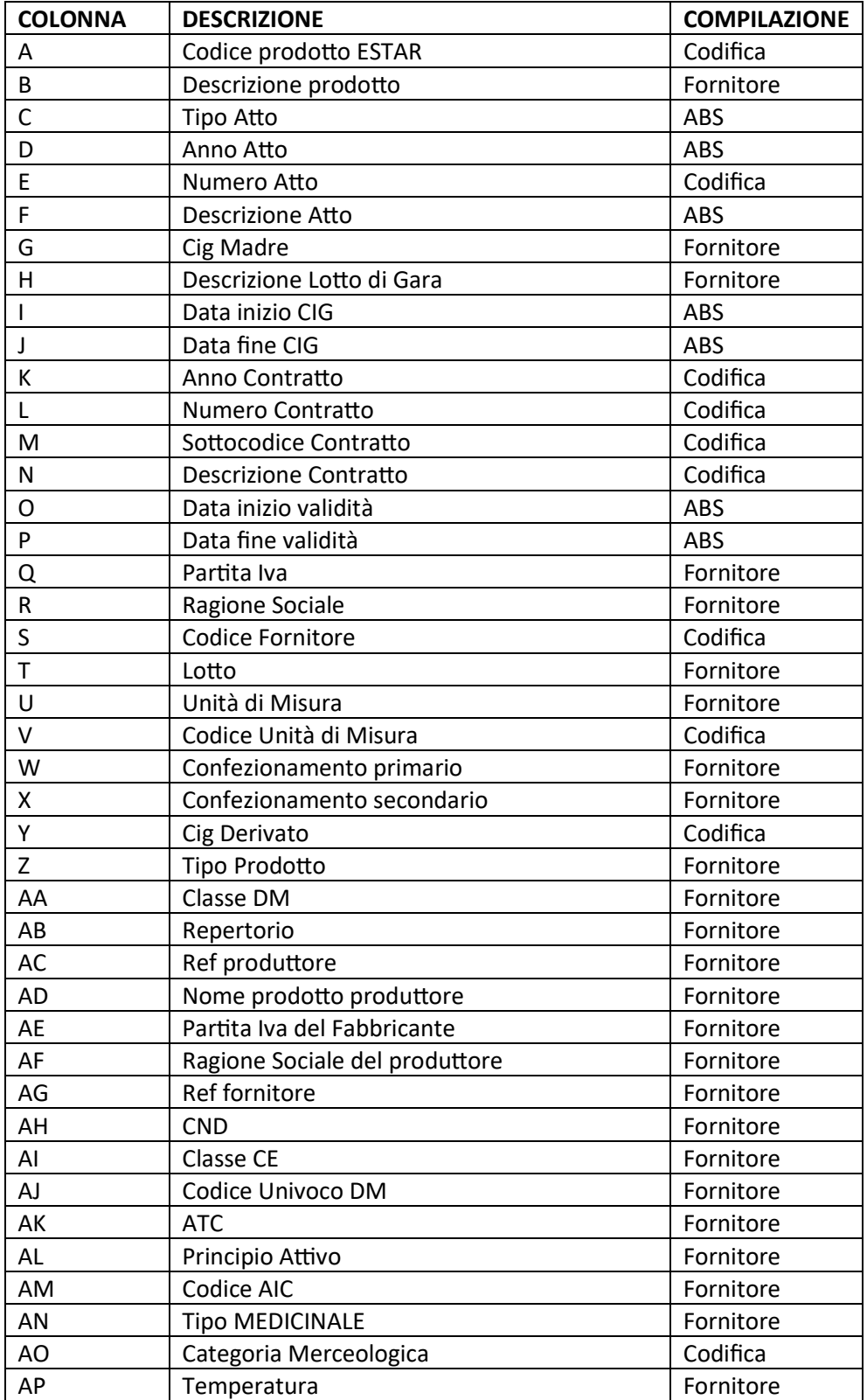

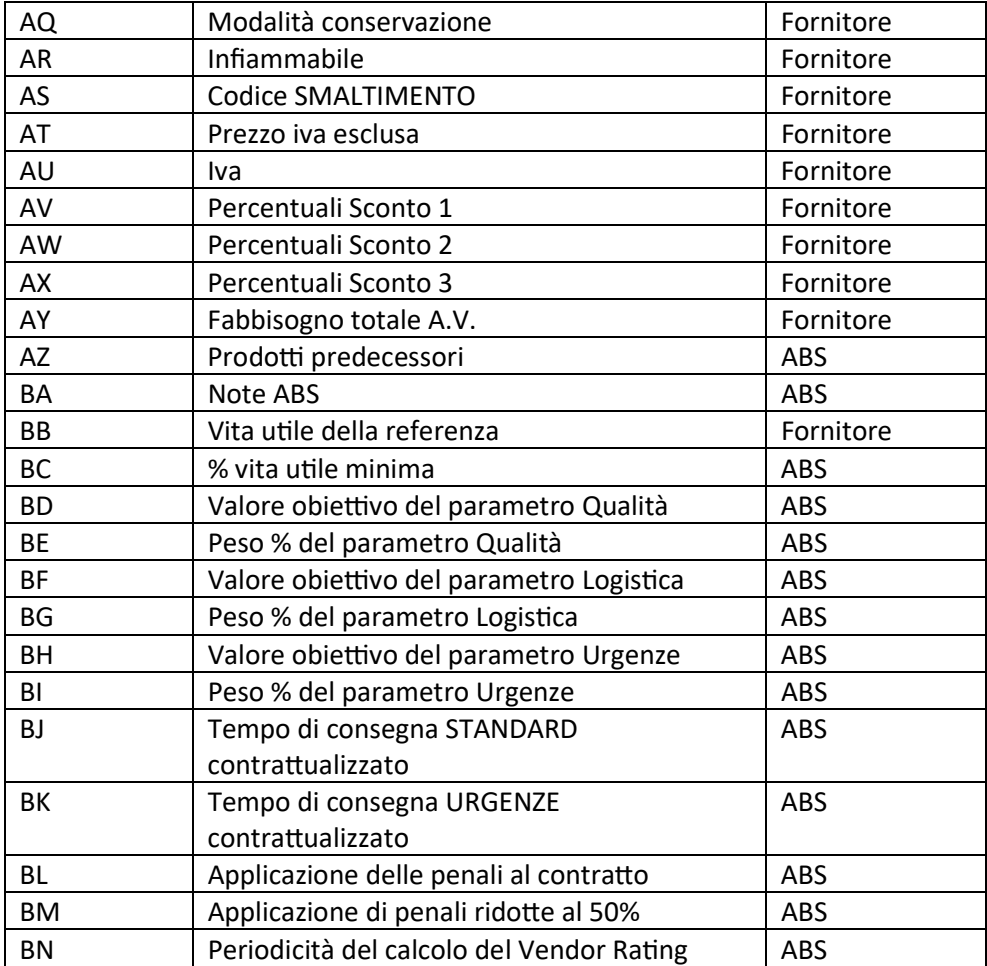

# 2.1 Guida variabili a compilazione del fornitore (tipo "F")

Il fornitore dovrà compilare unicamente le colonne del file denominato "Nuovo tracciato" elencate nella sotto riportata tabella (colorate in verde nel facsimile di tracciato allegato alla seguente guida):

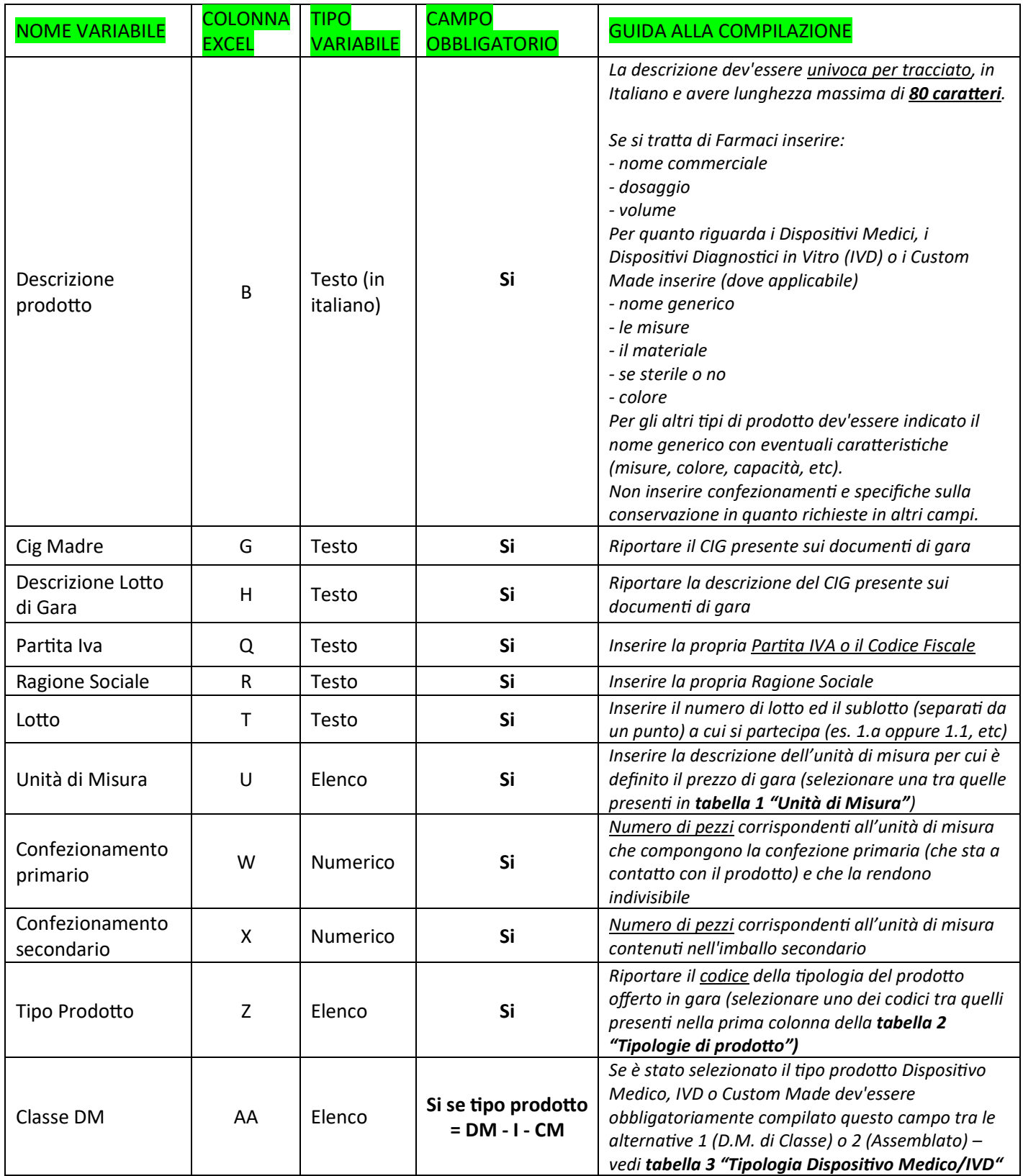

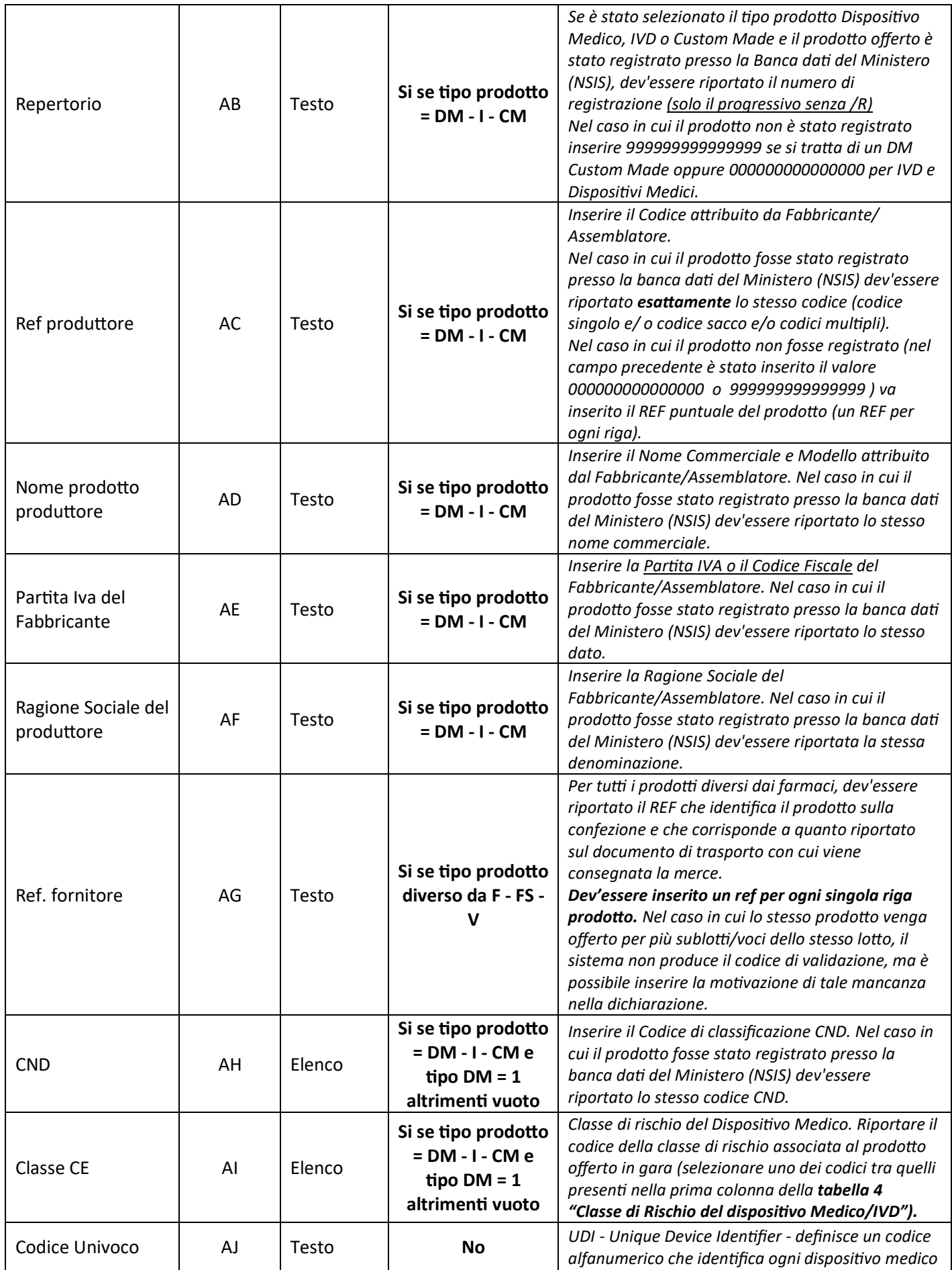

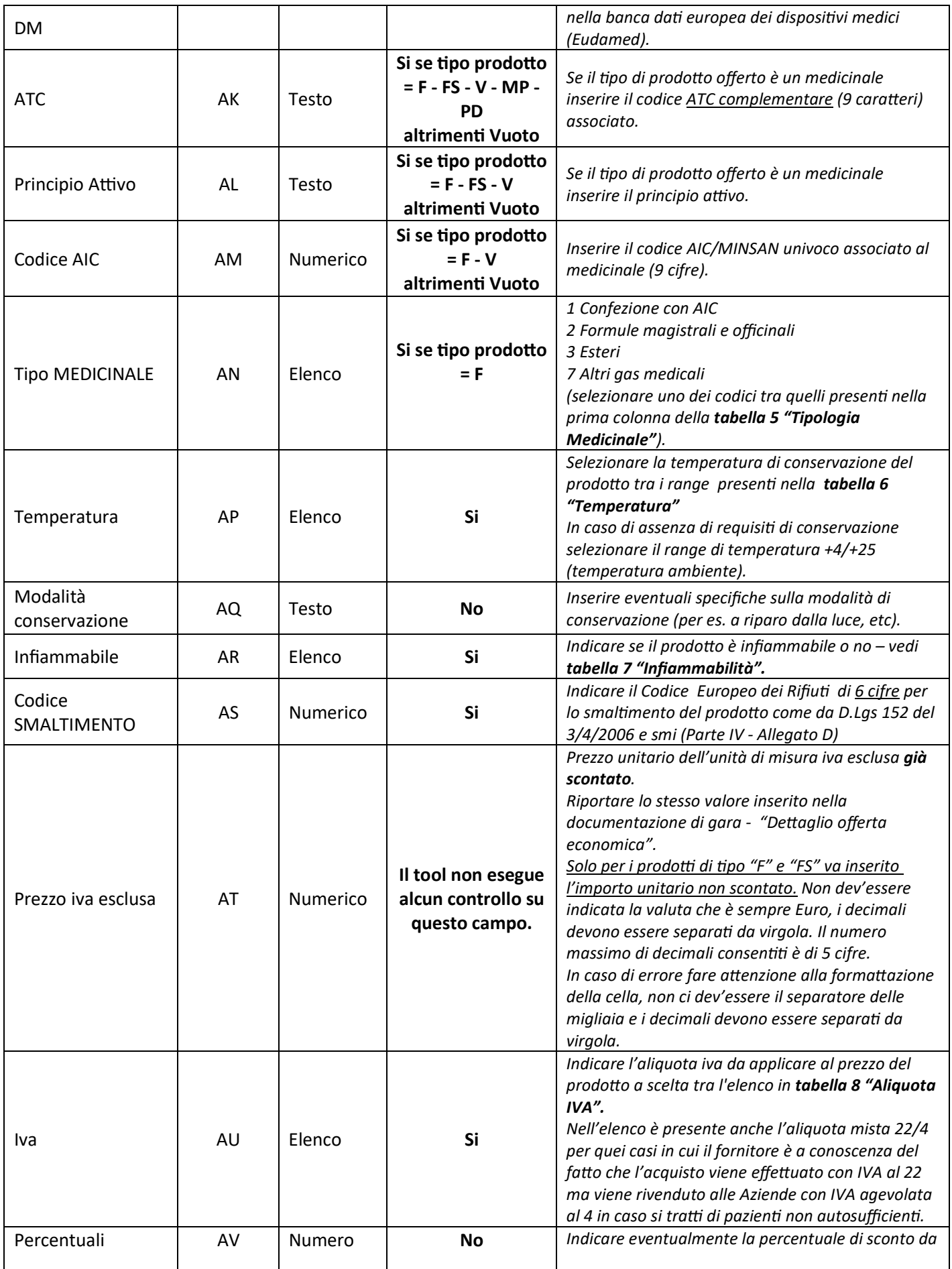

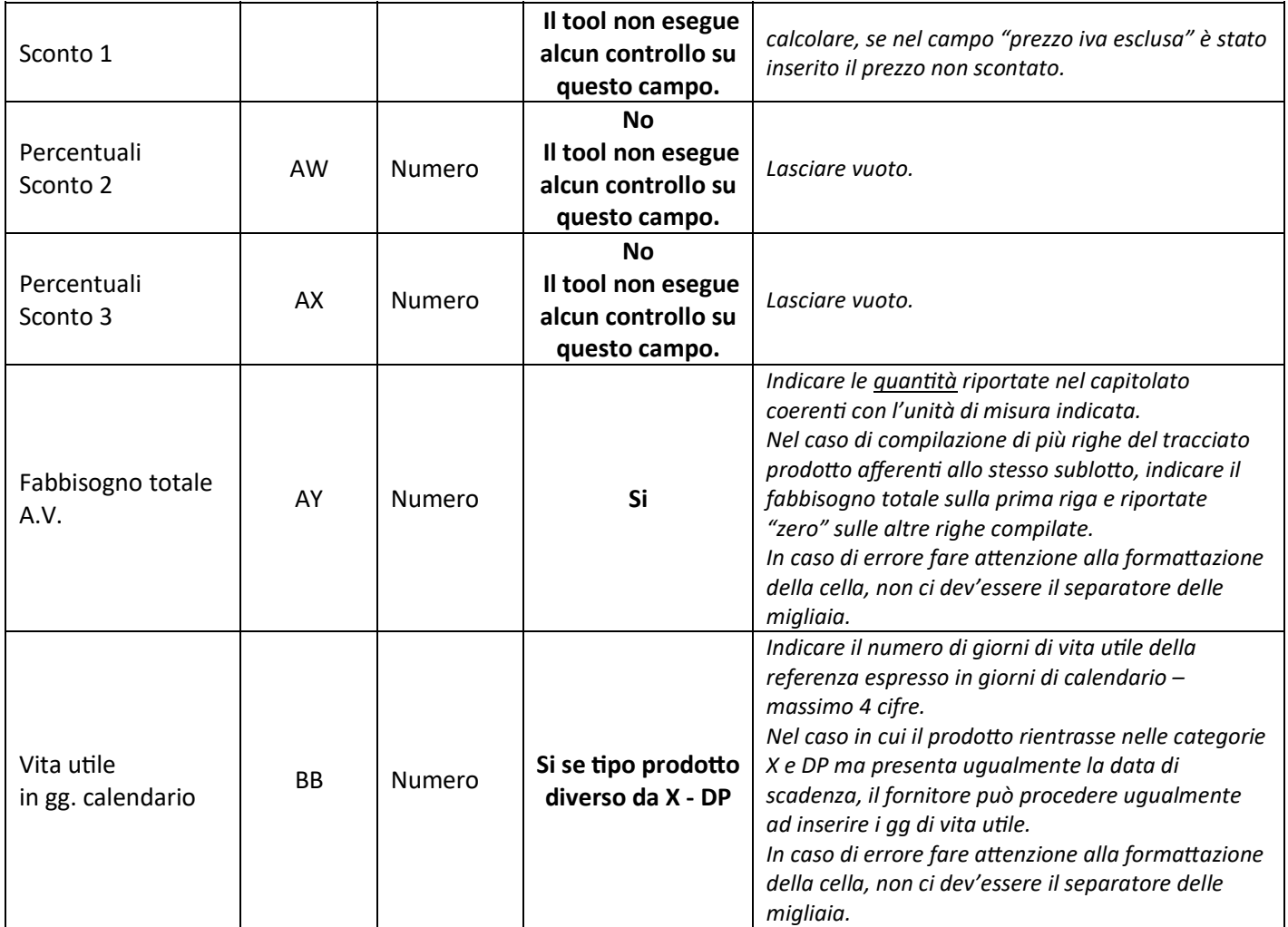

Si riportano qui sotto i valori da utilizzare per le variabili di tipo "Elenco":

## TABELLA 1 Unità di Misura

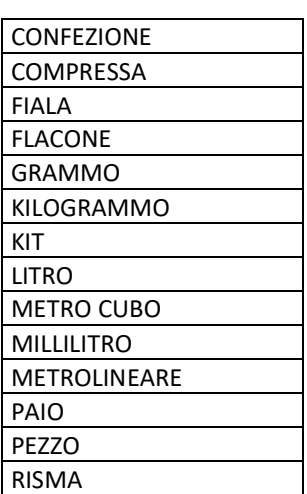

## TABELLA 2 Tipologie di Prodotto

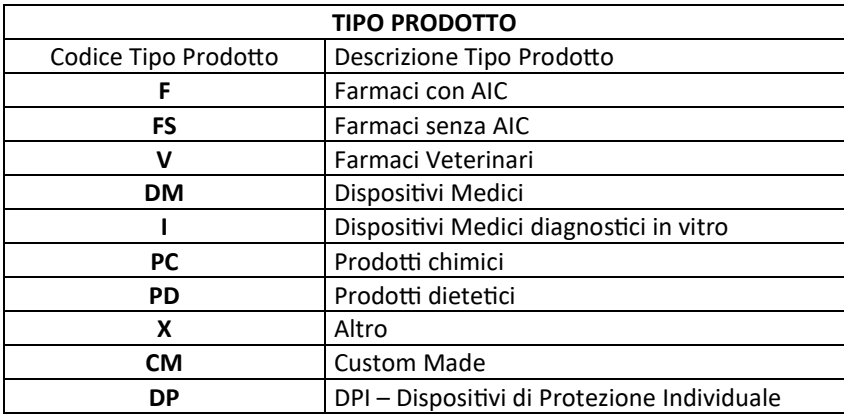

Nel file excel dev'essere inserito il codice

#### TABELLA 3 Tipologia Dispositivo Medico/IVD

Nel file excel dev'essere inserito il codice

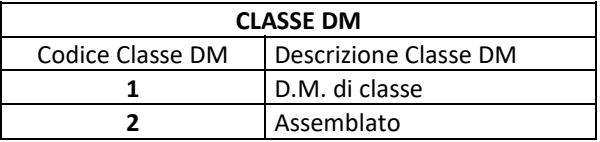

## TABELLA 4 Classe di Rischio del dispositivo Medico/IVD

Nel file excel dev'essere inserito il codice

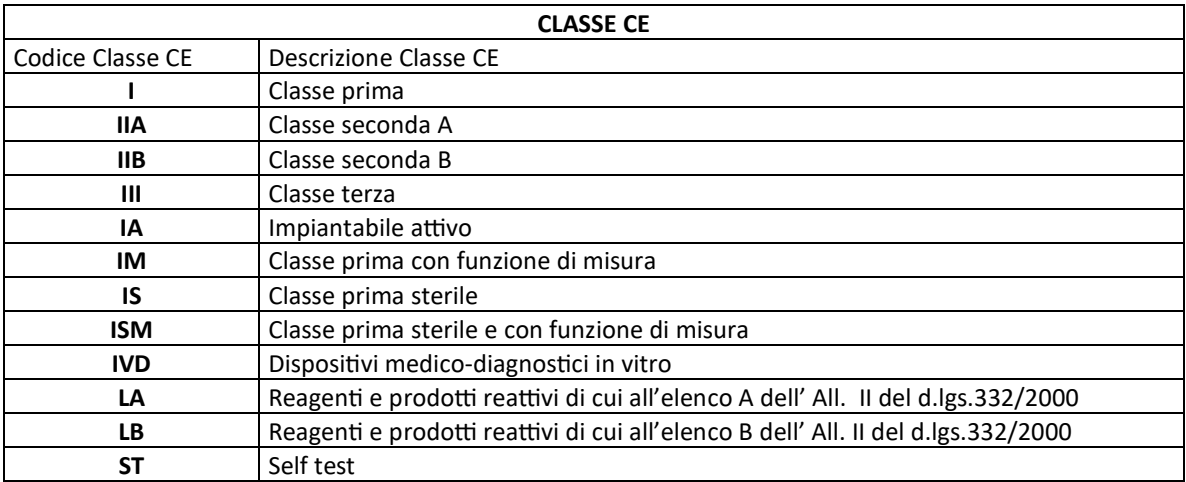

# TABELLA 5 Tipologia Medicinale

Nel file excel dev'essere inserito il codice

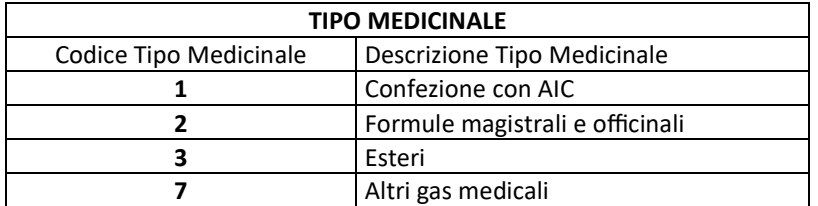

#### TABELLA 6 Temperatura

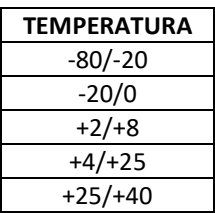

### TABELLA 7 Infiammabilità

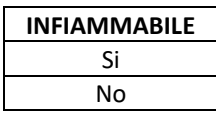

#### TABELLA 8 Aliquota IVA

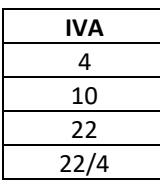